# Pripomoček v zalogah preštevilčenje

Zadnja sprememba 30/09/2024 3:16 pm CEST

Ko v zalogah urejamo posamezne promete, brišemo, na novo vnašamo, program ne omogoča vrivanja številke dokumentov. Če želimo spremeniti številke prometov, lahko to izvedemo z uporabo pripomočka za preštevilčenje prometa zalog.

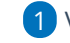

1 V meniju **Poslovanje > Zaloge**

2 izberemo zavihek **Pripomočki > Preštevilči.**

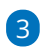

Na preglednici je seznam **vrst prometov** katere lahko preštevilčimo:

- Preštevilčenje prejemov od strank
- Preštevilčenje prejemov iz proizvodnje
- Preštevilčenje prejemov iz skladišča
- Preštevilčenje izdaj v proizvodnjo
- Preštevilčenje izdaj strankam
- Preštevilčenje izdaj v maloprodajo
- Preštevilčenje izdaj v skladišče
- o Inventura
- o Spremembe cene
- Lastne rabe

### minimax

#### Preštevilčenje prometa

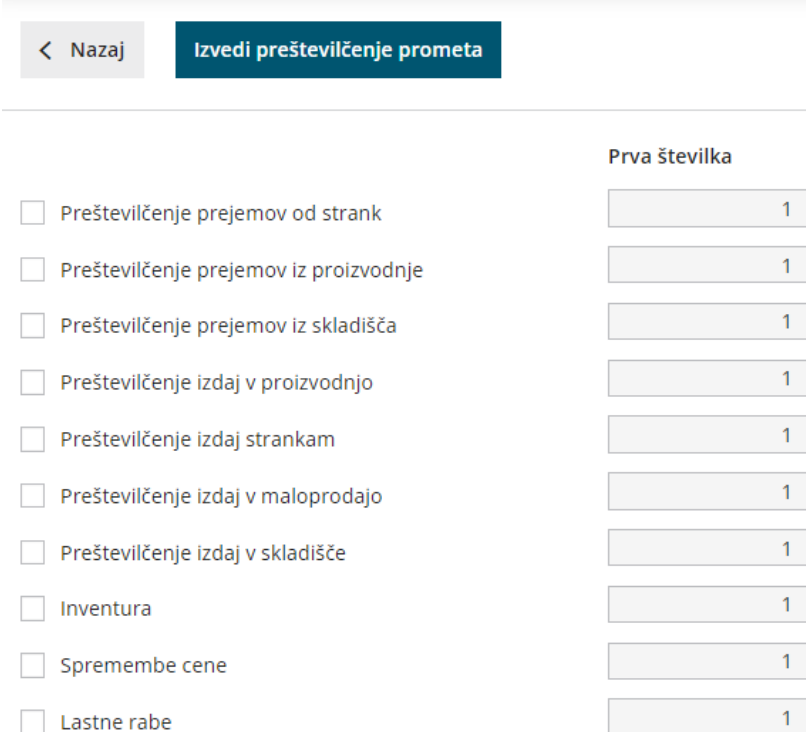

## $\overline{A}$

Preštevilčimo lahko tudi **dokumente:**

- Preštevilčenje prevzemnih listov za skladišča, ki se vodijo po prodajni ceni
- o Preštevilčenje sprememb cene

5 Pred posameznim prometom, katerega bomo preštevilčili, dodamo kljukico in določimo začetno številko (program samodejno predlaga začetno številko 1).

6 Kliknemo **Izvedi preštevilčenje prometa.**

# Kaj program pripravi?

Program na novo preštevilči promete, tako v primeru brisanja vmesne številke dobi naslednji promet brisano zaporedno številko.

#### Nasvet

V primeru, da promete neustrezno preštevilčimo, povrnitve na predhodno stanje ni mogoče, zato svetujemo, da pred preštevilčenjem izpišete vse dokumente.